**Log in to Rafid system and set a new password**

## **(Faculty Members)**

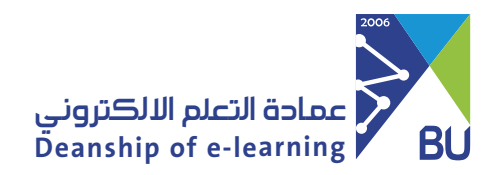

If you have difficulty logging in to Rafid, you must reset the password from (banner), by following these steps:

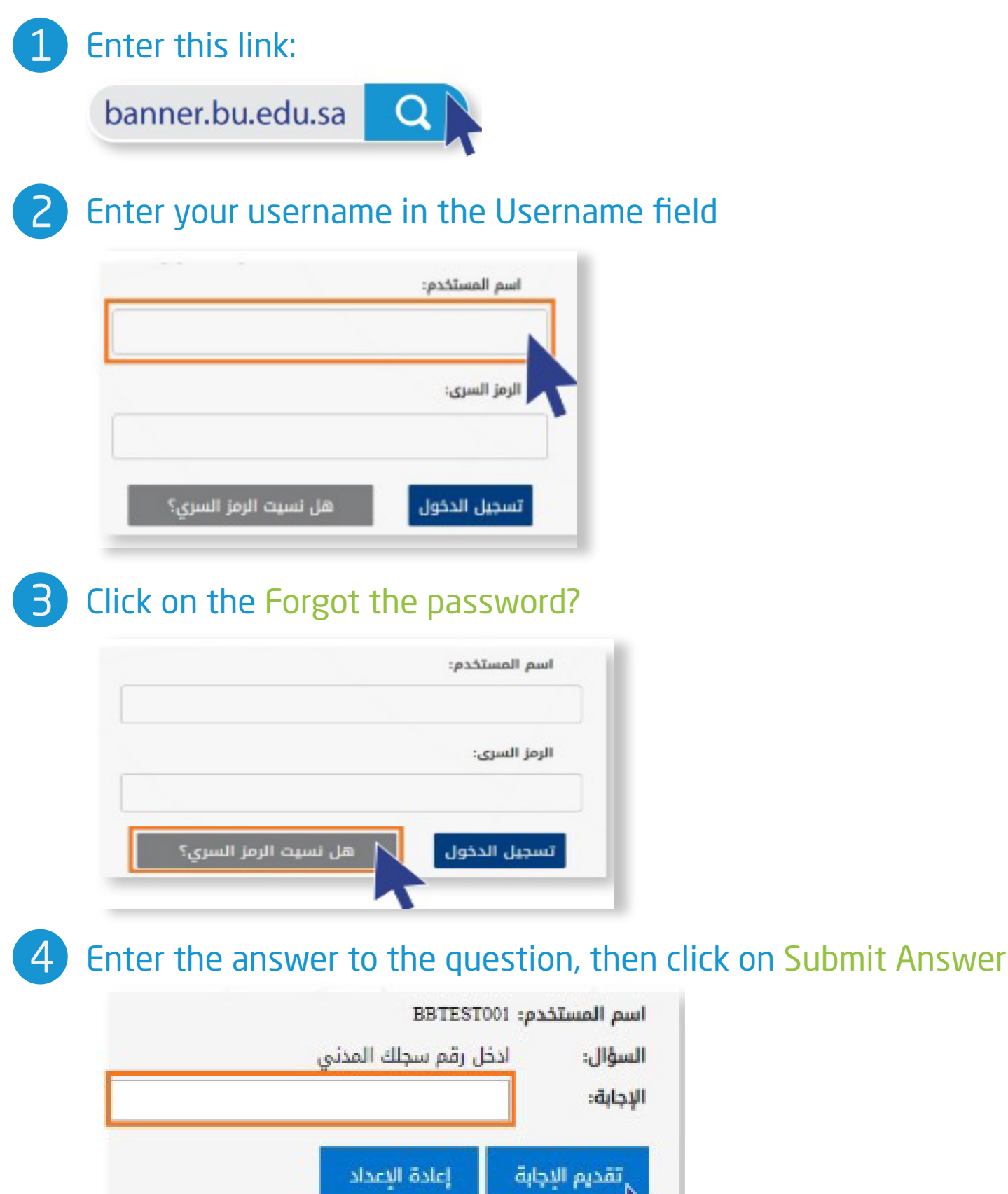

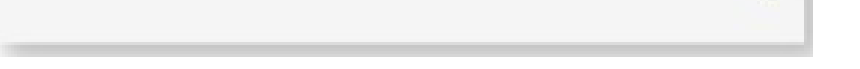

## 5 Enter the new password, then click Reset Password

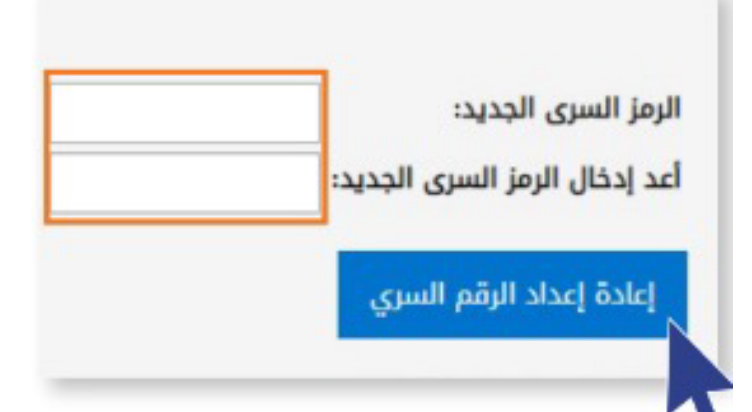

\* Upon completion, send a request to update the password to this e-mail (elearning@bu.edu.sa), so that we can update it on the Learning Management System (Rafid).